# **VibroLine Kurzanleitung**

## VLX-Serie

Stand: 22. November 2021

## **Inhalt**

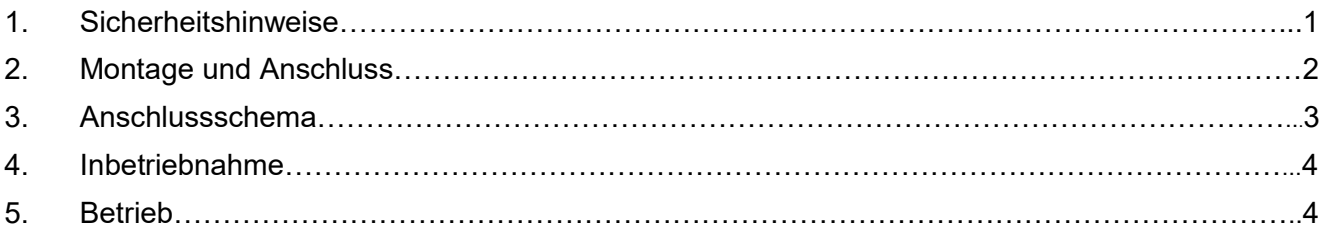

## **1. Sicherheitshinweise**

Vor der Montage und Inbetriebnahme muss die vorliegende Kurzanleitung und das VibroLine-Handbuch (Software) vollständig gelesen und verstanden werden.

- Dieses Gerät darf nur von fach- und sachkundigen Personen installiert und eingestellt werden. Dazu zählen insbesondere Personen, welche über ausreichende Kenntnisse der EMV- und Niederspannungsrichtlinie verfügen.
- Änderungen an den elektrischen Anschlüssen dürfen nur am spannungsfrei geschaltetem Gerät durchgeführt werden. Dazu zählen auch Ausgangslastkreise.
- Der Berührungsschutz nach IP20 besteht erst nachdem alle Klemmen vollständig gesteckt sind.
- Das Gerät darf nur unter den im Datenblatt angegeben Bedingungen betrieben werden.
- Alle Peripheriegeräte (Sensoren, Geräte an den Schnittstellen zu Digitalausgang/ Feldbussen) müssen für den Betrieb mit den VibroLine Geräten ausgelegt sein. Die Verantwortlichkeit dafür liegt beim Betreiber.
- Jegliche nicht-autorisierte Veränderung der VLX-Geräte (z.B. Öffnen des Gehäuses, Reparatur bzw. Tausch von Bauteilen oder Leiterplatten) führt zum Erlöschen des Garantieanspruches.
- Der Hersteller übernimmt keine Haftung für Schäden, die durch Nichtbeachtung dieser Anleitung entstehen.
- Wenn Unklarheiten oder Fehlfunktionalitäten vorhanden sind, ist der Hersteller zu kontaktieren.

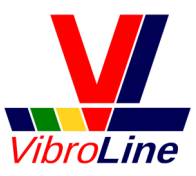

## **2. Montage und Anschluss**

#### **Die Montage und Inbetriebnahme darf nur von Fachpersonal durchgeführt werden.**

Alle VibroLine VLX-Geräte sind zu Montage auf Tragschienenbussystemen TS35 vorgesehen (DIN-Schiene). Zur Montage werden die VLX-Geräte oben auf der DIN-Schiene aufgesetzt und mit einer Drehbewegung und leichtem Druck nach unten eingerastet. An der Geräteober- und -unterseite müssen mindestens 5 cm Freiraum zur Sicherstellung der notwendigen Luftzirkulation gelassen werden.

Zur Demontage ist die an der Geräteunterseite befindliche Metalllasche nach unten zu ziehen und das Geräte nach oben zu drehen. Anschließend kann es von der DIN-Schiene gelöst werden.

#### **Nach der Montage sollten die folgenden Schritte durchgeführt werden gemäß dem Anschlussschema:**

- Anschluss der **Sensoren** (grüne Steckverbinder, max. Kabellänge 250 m)
- Anschluss der **Drehzahleingänge/Prozesstriggers** (graue Steckverbinder)
- Anschluss der passiven **Stromschleifenausgänge** (orange Steckverbinder, max. Kabellänge 1 km):

**Hinweis:** Über den Ausgangsklemmen am VibroLine-Gerät müssen zwingend >12 V anliegen. Der Spannungsabfall über den Messwiderstände ist zu berücksichtigen!

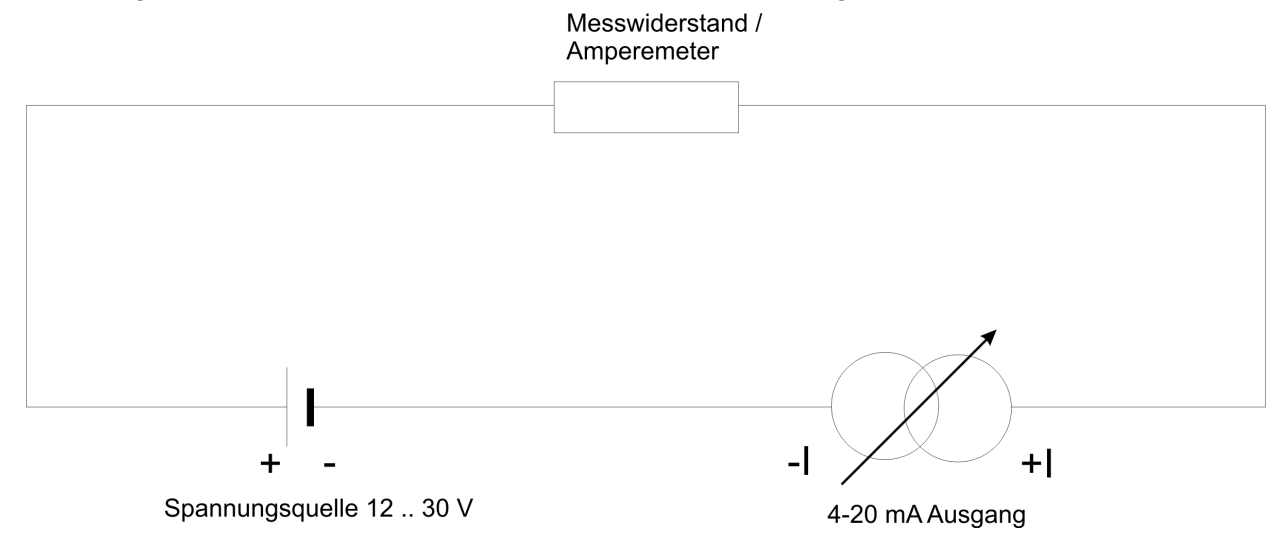

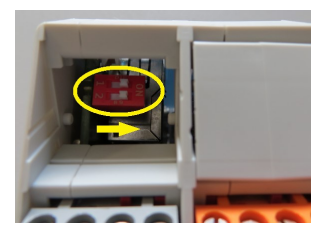

Anschluss der **Busleitungen** (blaue Steckverbinder bzw. RJ45 Stecker)

**Hinweis:** Eine 120 Ω Terminierung der Modbus RTU und CANopen Schnittstelle kann mittels DIP-Schalter aktiviert werden. Dazu die Kunststoffabdeckung an der linken, unteren Geräteseite abnehmen (vor Anschlüssen 9-12).

DIP-Schalter 1 = ON: Modbus RTU Terminierung aktiv.

DIP-Schalter 2 = ON: CANopen Terminierung aktiv.

Anschluss der **24 V Stromversorgung** und **Digitalausgang** (roter Steckverbinder)

**Hinweis**: Der Digitalausgang ist aktiv, d.h. es wird auf 24 V (bzw. 0 V) geschaltet (Potential aus Spannungsversorgung).

Die einzelnen Ein- und Ausgänge sind verpolungssicher ausgeführt. Bei vertauschtem Anschluss der Steckverbinder kann das Gerät zerstört werden.

**Vor dem Einschalten der Spannungsversorgung ist die Richtigkeit der Verkabelung zu überprüfen.**

## **3. Anschlussschema**

Die Nummerierung weist auf folgende Anschlüsse hin:

- Drehzahltrigger 1
- GND Trigger 1
- Drehzahltrigger 2
- GND Trigger 2
- Digitalausgang
- GND DO
- Betriebsspannung 24 V (max. 0,5 A)
- GND
- Drehzahltrigger 3
- GND Trigger 3
- Prozesstrigger
- GND Prozesstrigger
- RS485 A (Modbus RTU)
- RS485 B (Modbus RTU)
- CAN LOW
- CAN High
- Signaleingang Sensor 1 (IEPE / ±10 V)
- GND S1
- Signaleingang Sensor 2 (IEPE / ±10 V)
- GND S2
- Signaleingang Sensor 3 (IEPE / ±10 V)
- GND S3
- Signaleingang Sensor 4 (IEPE / ±10 V)
- GND S4
- Positiver 4-20 mA Stromschleifenkontakt S1
- Negativer 4-20 mA Stromschleifenkontakt S1
- Positiver 4-20 mA Stromschleifenkontakt S2
- Negativer 4-20 mA Stromschleifenkontakt S2
- Positiver 4-20 mA Stromschleifenkontakt S3
- Negativer 4-20 mA Stromschleifenkontakt S3
- Positiver 4-20 mA Stromschleifenkontakt S4
- Negativer 4-20 mA Stromschleifenkontakt S4
- Signaleingang Sensor 5 (IEPE / ±10 V)
- GND S5
- Signaleingang Sensor 6 (IEPE / ±10 V)
- GND S6
- Signaleingang Sensor 7 (IEPE / ±10 V)
- GND S7
- Signaleingang Sensor 8 (IEPE / ±10 V)
- GND S8
- Positiver 4-20 mA Stromschleifenkontakt S5
- Negativer 4-20 mA Stromschleifenkontakt S5
- Positiver 4-20 mA Stromschleifenkontakt S6
- Negativer 4-20 mA Stromschleifenkontakt S6
- Positiver 4-20 mA Stromschleifenkontakt S7
- Negativer 4-20 mA Stromschleifenkontakt S7
- Positiver 4-20 mA Stromschleifenkontakt S8
- Negativer 4-20 mA Stromschleifenkontakt S8

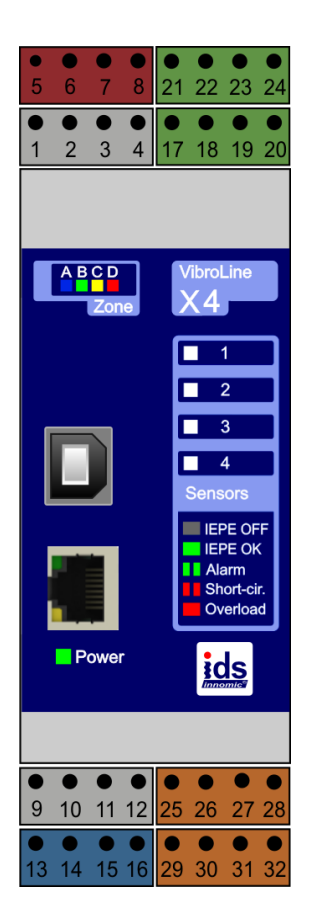

**VLX 4**

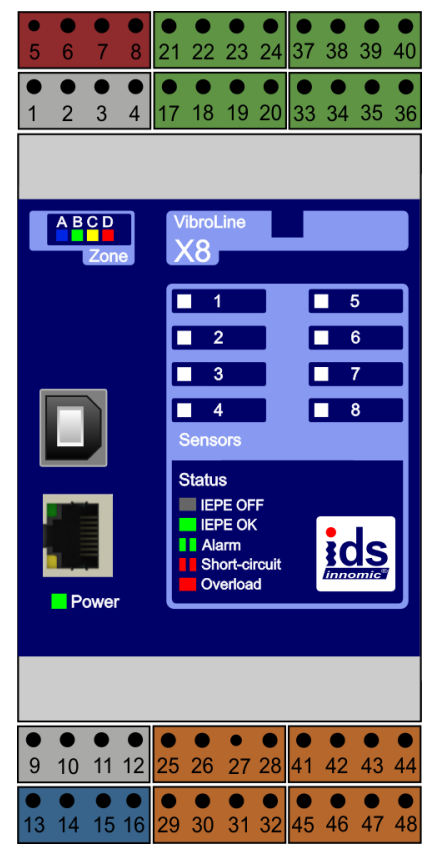

**VLX 8**

## **4. Inbetriebnahme**

Nach der Montage und dem Anschluss erfolgt die Inbetriebnahme des Gerätes. Dazu muss das Gerät über das beiliegende USB-Kabel mit einem Computer verbunden werden. Auf dem Computer wird die mitgelieferte Software VibroLine Configurator und der Gerätetreiber für die VibroLine Geräte installiert. Nach dem Starten der Software kann das Gerät entsprechend parametriert werden. Nach Festlegung aller Konfigurationsparameter arbeitet das Gerät autonom und meldet den aktuellen Maschinenstatus.

#### **Nähere Informationen zur Parametrierung erhalten Sie in der Programmhilfe der VibroLine Software.**

### **5. Betrieb**

Beim Einschalten der Betriebsspannung wird der Einschwingvorgang der Digitalfilter durch ein schnelles Blinken der Zonen-LEDs signalisiert. Der Einschwingvorgang hängt maßgeblich von dem gewählten Wert der Hochpassfilterfrequenz ab. Für diese Zeitspanne sind auch alle Ausgänge deaktiviert um Fehlalarme zu verhindern (ausgenommen interne Fehler). Mithilfe der Einmessfunktion in der Software kann das Einschwingverhalten aber beobachtet werden.

#### **Der betriebsbereite Zustand des VibroLine Gerätes wird durch das Aufleuchten einer einzelnen Zonen-LED angezeigt.**

Im laufenden Betrieb werden alle Sensoreingänge parallel analysiert und ausgewertet. Entsprechend der getroffenen Vorgaben werden Kennwerte, Alarme und Fehler auf den gewählten (Bus-) Schnittstellen ausgegeben. Die Prozessgrößenausgänge stellen ein individuell parametrierbares 4-20 mA Stromschleifensignal zur Verfügung.

Der aktuelle Zustand der Schwingungsüberwachung wird vom VLX -Gerät wie folgt signalisiert:

#### **Zonen-LED:**

Signalisiert Schwingungszustand der Maschine gemäß eingestellten Grenzwerten. Dargestellt wird das Maximum aller angeschlossenen Kanäle.

Blinken alle LEDs:

- Übertragung der Konfiguration ins Gerät
- Filter-Einschwingvorgang
- interner Fehler (z.B. DSP-Konfiguration fehlerhaft)

#### **Power-LED:**

Signalisiert aktive **Spannungsversorgung** 

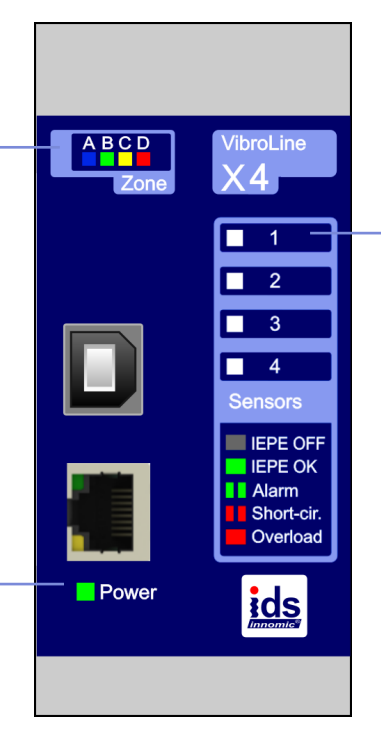

Ebenso für Kanäle 2-8 (VLX2 – VLX8)

#### **Status-LED:**

Signalisiert Zustand des Sensoreingangs:

#### **AUS**

Kein Sensor angeschlossen oder IEPE ausgeschaltet (± 10 V Eingang)

#### **GRÜN**

IEPE-Sensor angeschlossen

**Grün blinkend** Voralarm bzw. Alarm auf jeweiligem Kanal (einstellbar)

**ROT** Eingang übersteuert

**Rot blinkend** Kurzschluss (nur IEPE)